## **II-Windows Server OS** S A D R Ž A J

**2.1** Uvod u Widows Server mrežne OS **2.2** Istorijat razvoja Windows Server OS **2.3** Izdanja Windows Server OS **2.4** Priprema za instaliranje Windows Server OS **2.5** Instalacione opcije kod Windows Server-a **2.6** Licenciranje Windows Server OS **2.7** Postupak instalacije Windows Server 2012

## **2.1 Uvod u Windows Server OS**

- Na početku razvoja računarske industrije samo su neke velike firme mogle da priušte sebi privilegiju da imaju velike centralne računare
- Veoma mali broj kompanija (**IBM** i **Digital Equipment Corp**.) je proizvodio računare pa su samim tim i držali monopol nad njima.
- 80-tih godina prošlog veka dolazi do velike ekspanzije malih računara **PC**-a koji drastično menjaju odnose na računarskom tržištu
- Pojavljuje se sve veći broj kompanija koje prave te računare, dolazi do smanjivanja cene i ogromnog napretka u jačini tih računara
- Dolazi do razvoja **mrežnih operativnih sistema** (**MOS**)
- Ne postoji ni jedan aplikacioni softver koji će bolje zaštititi vaš sistem od **MOS**-a koji to radi na najnižem nivou – fizičkom
- Izborom **MOS**, njegovim konfigurisanjem i stalnim preventivnim održavanjem, treba sprečiti ili maksimalno otežati neovlašćen pristup.
- U izboru MOS izdvojila su se dva pravca koja danas gospodare gotovo svim mrežama i to: **UNIX/LINUX** i **WINDOWS operativni sistemi**.

## **2.1 Uvod u Windows Server OS**

- Gotovo svaka kompanija danas ima potrebu za administratorima mreža, **onima koji se bave održavanjem mrežnih sistema, ali nije dovoljno poznato da je reč o Microsoft i Linux stručnjacima.**
- Broj oglasa u kojima se traži poznavanje Linux operativnog sistema objavljenih na portalima poslovi.infostud.com i www.poslovi.rs svake godine raste.
- Koliko su ovi stručnjaci traženi danas na tržištu pokazuju podaci da su administratori mreža na listama najtraženijih IT veština **uvek pri vrhu.**
- Prema rezultatima istraživanja koje svake godine sprovodi portal *Computerworld.com*, broj firmi koji navodi da će im u sledećoj godini trebati **administratori mreža stalno raste**.
- Tome doprinosi i podela poslova kod administriranja mreža jer nam sada trebaju **različiti profili administratora**
- **Administratori mreža su takode ušli i u šest najplaćenijih IT stručnjaka,** prema istraživanju ovog portala. Njihova prosećna godišnja zarada u Americi je procenjena na **73.000** dolara.

## **2.2 Istorijat razvoja Windows MOS**

- Početak razvoja Windows MOS počinje **1992** godine sa pojavom *Windows for Workgroups* **3.1**.
- Sledeće godine izašla je poboljšana verzija, *Windows for Workgroups* **3.11** koja je doživela još veću popularnost.
- Tek sa pojavom **Windows NT linije**, Microsoft ozbiljno ulazi u MOS
- 1994 godine izlazi *Windows NT* **3.1**, služio kao mašina za razvijanje programa, mrežni server i radna stanica (korisnička mašina u mreži).
- Po prvi put tada imamo **dva** odvojena operativna sistema klijent-server
- Već krajem 1994 godine, izlazi *Windows NT 3.5 Server* da bi 1996 izašao jako popularan *Windows NT 4.0*.
- **2000 godine izlazi** *Windows 2000 -* **aktivni imenik (***Active Directory***)**
- **Windows Server 2003** izlazi **24.04.2003** a **2008** je izašao **02.2008**.
- **Windows Server 2012** izlazi **08.2012** g. a **09.2016 Win.Server 2016**
- Poslednja verzija MOS **Windows Server 2019** objavljen je **10.2018**.
- **Maja 2020** se očekuje objavljivanje novog **Windows Server 2020**

## **Hronološki razvoj Microsoft OS**

15 '14 '15 '14 '15 '14 '15 '16 '20 '16 '16 '16 '16 '17 '18 '19 '10 '01 '02 '03 '04 '05 '06 '07 '08 '09 '10 '11

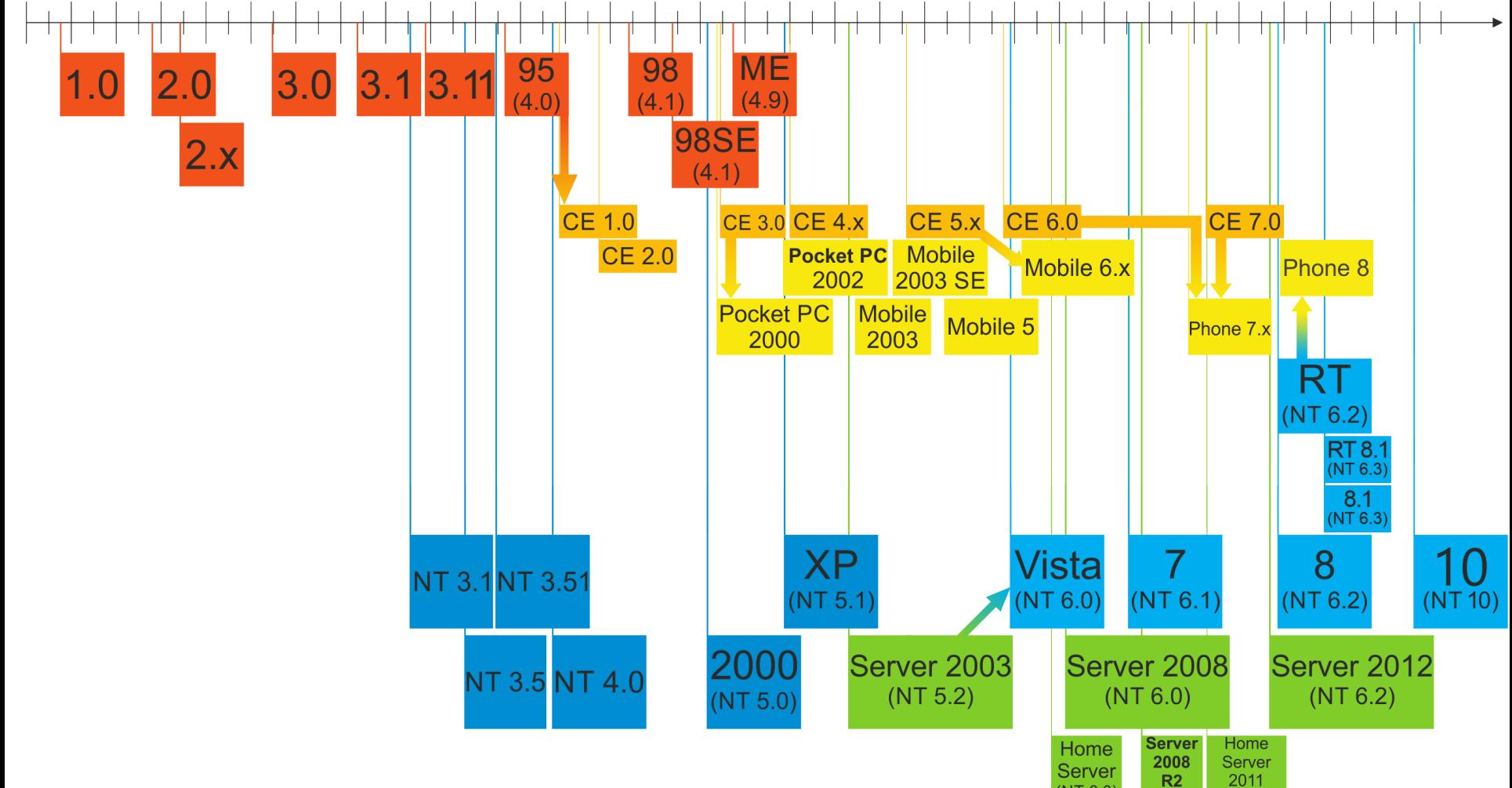

 $(NT 6.0)$ 

 $(NT 6.1)$ 

 $(NT 6.1)$ 

## **2.3 Izdanja Windows Server OS**

Sa pojavom Windows Server 2000, Microsoft je uveo jednu novinu jer je objavio i čitavu familiju novih server operativnih sistema.

### **Windows Server 2003** se može nabaviti u sledeća četiri izdanja:

- Standard Edition (4 GB, 4 CPU)
- Eterprise Edition ( 32 GB, 8 CPU)
- Datacenter Edition (64 GB / 512 GB, 32 CPU)
- Web Edition ( 2 GB, 2 CPU)

### **Windows Server 2008** je dostupan u nekoliko različitih verzija:

- Web (32GB ili 4GB na 32-bitnim, 4 CPU)
- Foundation ( 8GB, 1 CPU) samo OEM verzija
- Standard (32GB ili 4GB na 32-bit, 4 CPU)
- Enterprise (2 TB ili 64GB na 32-bit, 8 CPU)
- Datacenter ( 2 TB ili 64 GB/32-bit, 64 CPU ili 32/32-bit)

### **Windows Server 2012** se nalazi kao:

**Foundation** (32 GB, 1 CPU, 15 korisnika) **OEM verzija**

**Essentials** (64 GB, 2 CPU, 25 korisnika)

**Standard** (4TB, 64 CPU, neograničeni broj korisnika i 2 vitruel.instance) **Datacenter** (4TB, 64 CPU, neograničen broj korisnika i virtuel. instanci)

## **2.3 Izdanja Windows Server OS**

### **Windows Server 2016** se može nabaviti u sledećim izdanjima:

- Essentials Edition (64 GB, max. 2 CPU)
- Standard Edition (24 TB, 512 Cores)
- Datacenter Edition (24 TB, 512 Cores)

### **Windows Server 2019** je dostupan u nekoliko različitih verzija:

- Essentials Edition
- Standard Edition
- Datacenter Edition

### **Windows Server 2020 -** očekuje se da izađe 19.05.2020 god.

## **2.3 Izdanja Windows Server 2008 OS**

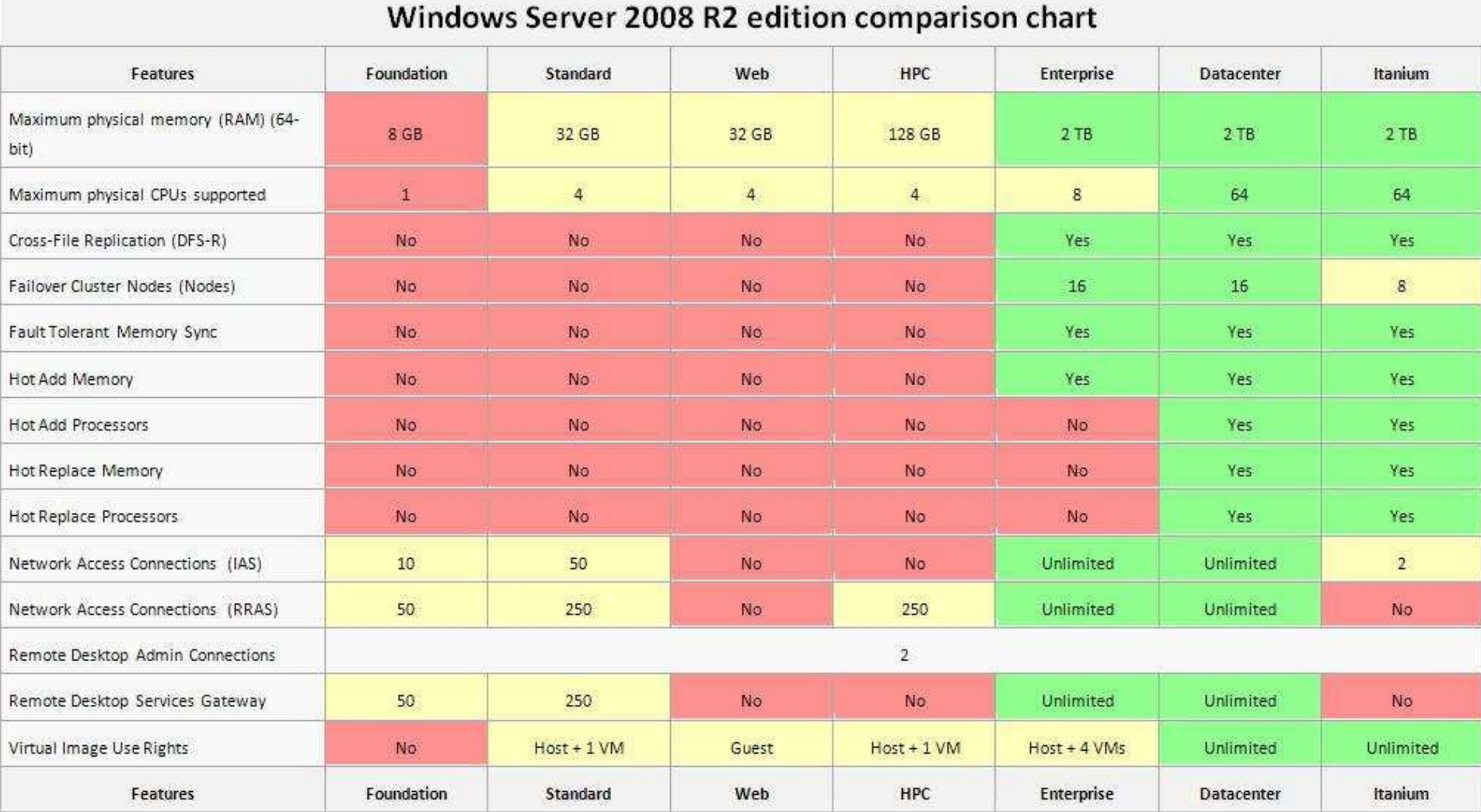

## **2.3 Izdanja Windows Server 2012**

### windows server® 2012 editions

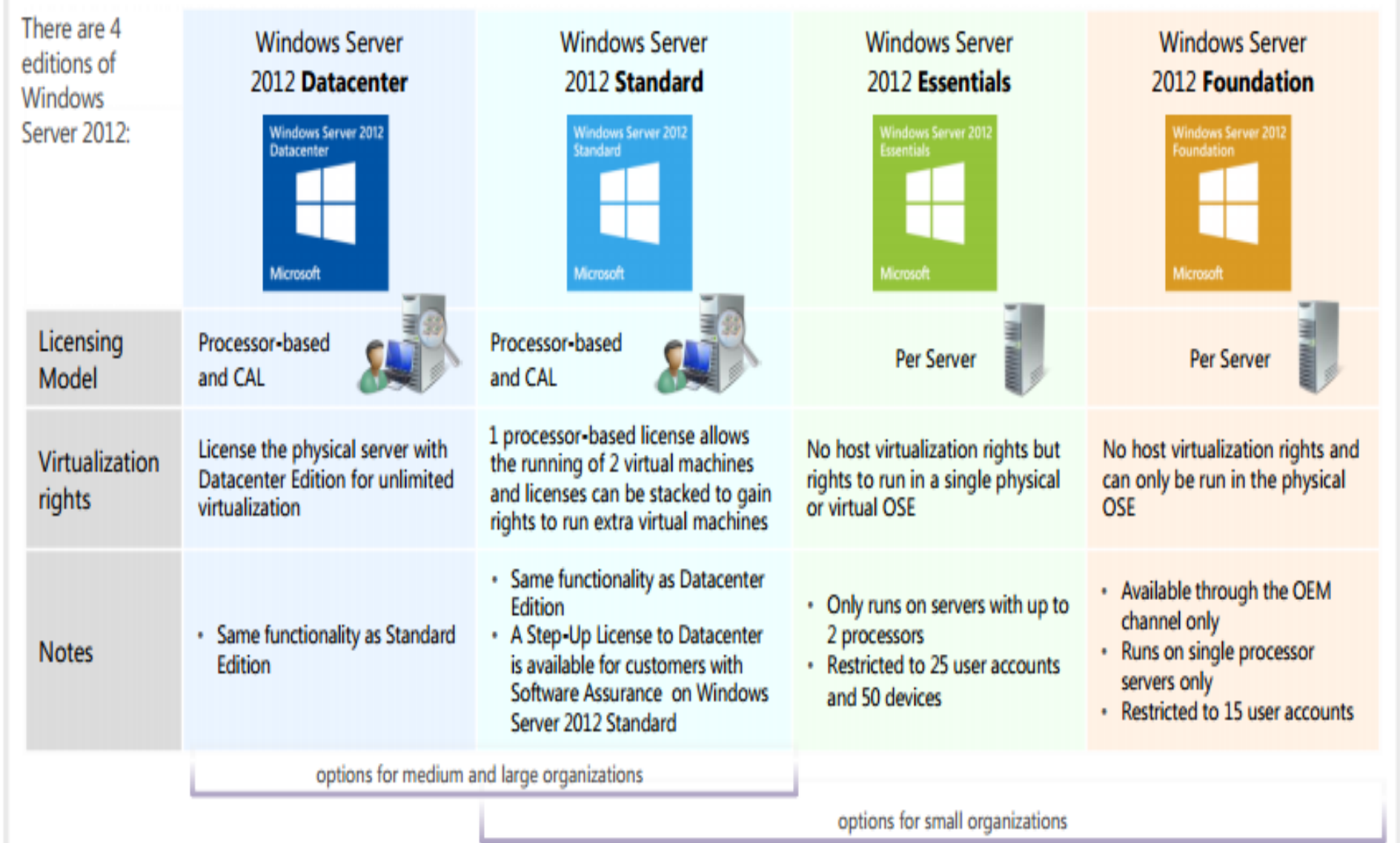

## **2.4 Priprema za instaliranje Windows Server**

- Pre nego krenemo sa instalacijom potrebno je isplanirati neke stvari kako kasnije ne bi došli u situaciju da nešto ne možemo da uradimo
- Najčešće teškoće pri instalaciji nastaju zbog greške u planiranju: definisanje particija, kreiranje server člana a ne kontroler domena
- Planiranje ne služi samo za sprečavanje grešaka, već može da se od instalacije učini i nešto više od prostog postavljanja Windows Server-a
- •*Proverimo minimalne sistemske zahteve*
- •*Pročitamo uputstva za instaliranje i napomene.*
- •*Odlučimo da li ćemo da nadograditi postojeći ili instalirati novi MOS*
- •*Upoznamo se i donesemo odluku o licenci: po serveru ili po rad.mestu*
- •*Da li nam je potrebna mogućnost biranja MOS prilikom startovanja*
- •*Utvrdimo da li nam za instalaciju treba posebna particija*
- •*Izaberemo servise koje ćemo instalirati, tj. odredimo namenu servera.* •*Odlučimo kako ćemo rešiti umrežavanje, IP, TCP/IP, DHCP, DNS* •*Odaberemo radne grupe ili domene.*
- •*Izvadimo kablove svih UPS uređaja jer postupak instaliranja pokušava da prepozna sve uređaje priključene ne serijske priključke*

## **2.4 Sistemski zahtevi**

**Procesor:** samo sa procesorima koji imaju x64 infrastrukturu ali ne podržava Itanijum seriju Intelovih procesora. Današnji procesori se ne mere samo brzinom kloka već se u obzir uzimaju i broj jezgara (*core*) kao i veličinu keš memorije koju imaju. Minimalna brzina koju procesor treba da poseduje jeste **1,4GH***z* za *singlecore* CPU i **1,3GHz** za *dual core*

**Veličina operativne memorije – RAM:** potrebno je minimumu od **512MB** ali je preporuka proizvođača da se koristi **16 GB**, naročito ako se planira da operativni sistem radi sa virtuelnim mašinama.Preporuka je da se koristi ECC memorija sa takozvanim "kodom za ispravljanje grešaka"

**Veličina sekundarne memorije: 32GB** treba smatrati minimalnom veličinom koja je potrebna za uspešnu instalaciju sistema: tj. da omogući da se instalira MOS u *Server Core modu*, sa Web Services (IIS) (oko 4 GB manja nego kada se instalira *Server sa modom GUI*). Za najmanji mogući prostor na hard disku, potrebno je početi sa instalacijom *Server Core mode* a zatim potpuno ukloniti sve serverske uloge ili funkcije koje nam nisu potrebne pomoću *Features on Demand*.

## **2.4 Sistemski zahtevi**

- Pored ovih osnovnih resursa potrebno je takođe da imamo:
- 1.Ethernet mrežnu karticu Gigabit (10/100/1000BaseT)
- 2. DVD ukoliko instaliramo operativni sistem sa DVD medija.
- 3. Pored toga potrebni su nam još, ali ne i neophodni, super VGA kartica (1024 x 768), monitor veće rezolucije, tastatura i miš i Internet pristup.
- Jako je teško specificirati neku optimalnu konfiguraciju za rad
- Ukoliko računar služi za prosto deljenje datoteka i štampača onda nije potrebno mnogo resursa, ali ako postoji potreba za virtuelizacijom pojedinih servisa sigurno je da će potrebe za resursima biti veće.
- Međutim, za pouzdan rad jednog MOS nisu bitne samo njegove performanse **već pouzdane komponente**
- Microsoft je dao svoju listu HCL (*Hardware Compatibility List*) koju treba proveriti ako želimo dobar i pouzdan računar-server.
- Treba koristiti Windows Server Catalog na Web adresi: http://www.windowsservercatalog.com
- Ukoliko hardver nije na listi mora se imati njegov *OEM drajver*

 $Q - E d x$ 命女觉 http://www.windowsservercatalog.com/ **Windows Server Catalog** 

### **Windows Server Catalog**

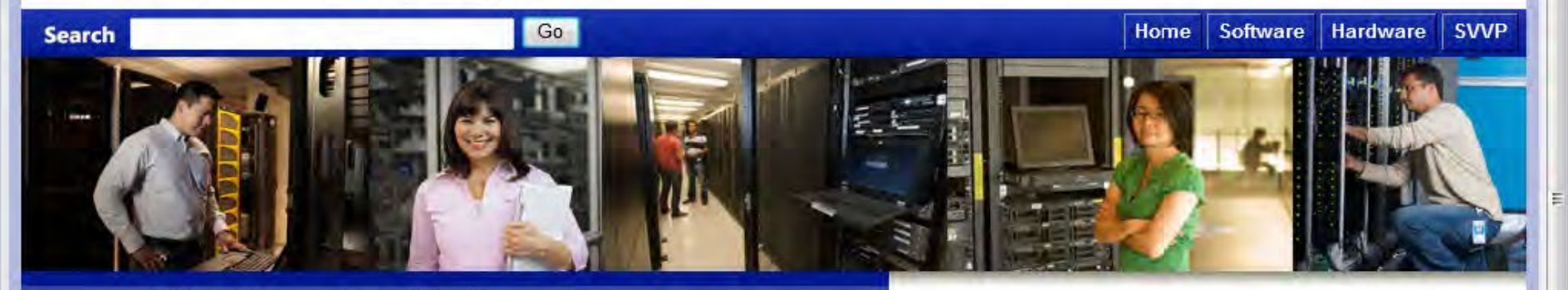

Identify and verify the status of tested products for Windows Server

#### software testing status

#### **OS Versions**

**Certified for Windows Server 2012 Pledged for Windows Server 2012** 

Windows Server 2008 R2 Certified | Supports | Works With

Windows Server 2008 Certified | Works With

Windows Server 2003 Certified | Supports

All categories

**Business Management** 

**Business Solutions** 

Communications, Internet & Collaboration

**Engineering** 

#### hardware testing status

**OS Versions** 

**Certified for Windows Server 2012** 

Windows Server 2008 R2 Certified | Supports

Windows Server 2008 Certified | Supports

**Windows Server 2003 Designed | Supports** 

All categories **Bus Controllers and Ports Cameras and Video Cluster Solutions Input Devices** 

Modems

#### Avoid frustration. Demand software that is Certified for **Windows Server**

Application compatibility is a key factor in the experience customers enjoy on Windows Server 2012. To ensure customers are receiving the best experience. Microsoft offers the Certified for Windows Server 2012 program for Applications.

#### Certified for Windows Server 2012

Designed for line-of-business and mission-critical applications, the Certified for Windows Server 2012 logo demonstrates that your solution meets Microsoft's highest technical bar for Windows fundamentals and platform compatibility.

#### Certified Windows Server 2012 Systems

Designed for cloud and infrastructure workloads, as well as business critical applications, the Certified for Windows Server 2012 logo demonstrates that a server system meets Microsoff's highest technical bar for security, reliability and manageability, and with any required hardware components, can support all the Roles, Features and Interfaces supported by Windows Server 2012.

Learn about these Microsoft and ISV products and solutions

**Windows 8** 

## **Korišćenje MAP Toolkit-a**

- **MAP Toolkit 7.0** je alat za popis, procenu i izveštaje koji možemo koristiti da procenimo našu trenutnu računarsku infrastrukturu i da odredimo baš one Microsoft tehnologije koje su nam potrebne.
- MAP Toolkit koristi *Windows Management Instrumentation* (WMI), *Active Directory Domain Services* (AD DS), *SMS Provider*, i ostale tehnologije kako bi prikupio podatke iz hardvera vašeg okruženja i inventara, softvera i operativnih sistema.
- MAP radi bez instaliranja bilo kojih drugih softverskih agenata na ciljnom uređaju.
- MAP omogućava analizu prikupljenih podataka da bi nam pomogao sa planiranjem za promenu servera, osvežavanjem radne površine, konsolidovanjem servera kroz virtuelizaciju ili planiranjem prelaska na jači računar ili korišćenjem **Claud computing** mogučnosti.
- MAP Toolkit može uprostiti proces planiranja prebacivanja sledećih Microsoft platformi: Windows Server 2012 i Windows Server 2008R2

## **MAP Toolkit-a**

#### **D** Information

Use this area to collect and provide data about the environment you're working in. Once configured, the MAP Toolkit will assist you in your planning efforts by providing discovery, readiness, and consolidation analysis for your environment.

 $\boldsymbol{\lambda}$ 

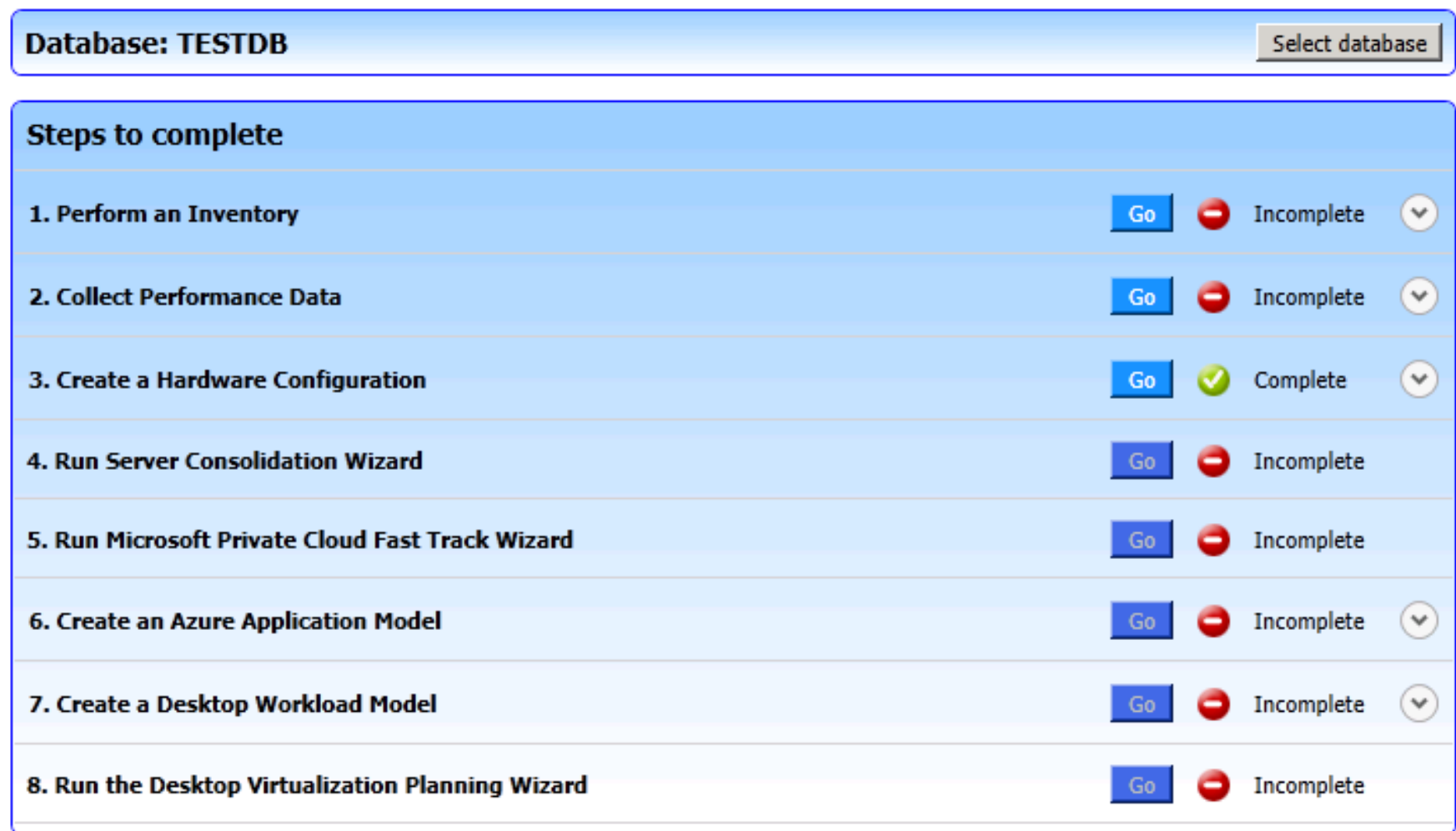

## **Pripreme za instaliranje Windows Servera**

- **Priprema BIOS-a:** najlakši način da se pokrene instalacija je da se u *BIOS Setup*-u namesti da se računar pokreće sa *CD/DVD*-a. Treba biti oprezan jer kasnije u fazi podizanja sistema, kada *Setup* zatraži da se sistem restartuje, treba vratiti opciju da se sistem podigne sa hard diska
- Još jedan deo priprema *BIOS*-a jeste konfiguracija i rezervacija prekida (*interrupt reservation*). Problem se javlja pri pokušaju da se doda stara komponenta koja ne podržava *Plug and Play* u sistem koji to podržava
- **Podela na particije:** šema podela na particije može biti deo koji se često zaboravlja prilikom instalacije. Windows pruža neke napredne mogućnosti za upravljanje particijama prilikom instalacije i ono što se tada odluči najverovatnije će ostati i u toku njegovog rada.
- **Tip i ime servera i veze na mreži:** Server može biti instaliran ili kao samostalni server ili kao server koji pripada nekom domenu. Samostalan server (*standalone server*) ne pripada nijednom domenu, već određenoj radnoj grupi. Kod instalacije servera koji pripadaju nekom domenu on može biti instaliran kao upravljač tog domena ili kao pridruženi server.

**1. Server Core**(rad na serveru isključivo preko CLI) preporučena verzija jer donosi mnoge prednosti u pogledu stabilnosti sistema i neophodnih resursa za rad,pogotovo kod velikih sistema sa više servera farme servera

- **2. Server with a GUI** (verzija sa grafičkim interfejsom).
- **3. Minimal Server Interface** (nakon instaliranja OS)
- Omogućen je prelazak između verzija bez celokupne reinstalacije operativnog sistema putem *Windows Power Shell* ili *Server Manager*.
- Upravljanje Core verzijom pored klasične CLI omogućeno je i putem RDM (*Remote Desktop Managera*) ili *PowerShella*
- Sada PowerShell ima preko 2300 komandnih instrukcija (ranije 200)
- $\triangleright$  Instalacione metode:
	- $\Box$  USB medijum,
	- Optički diskovi
	- *Windows Deployment Services*

## **Server Core – CLI (sconfig)**

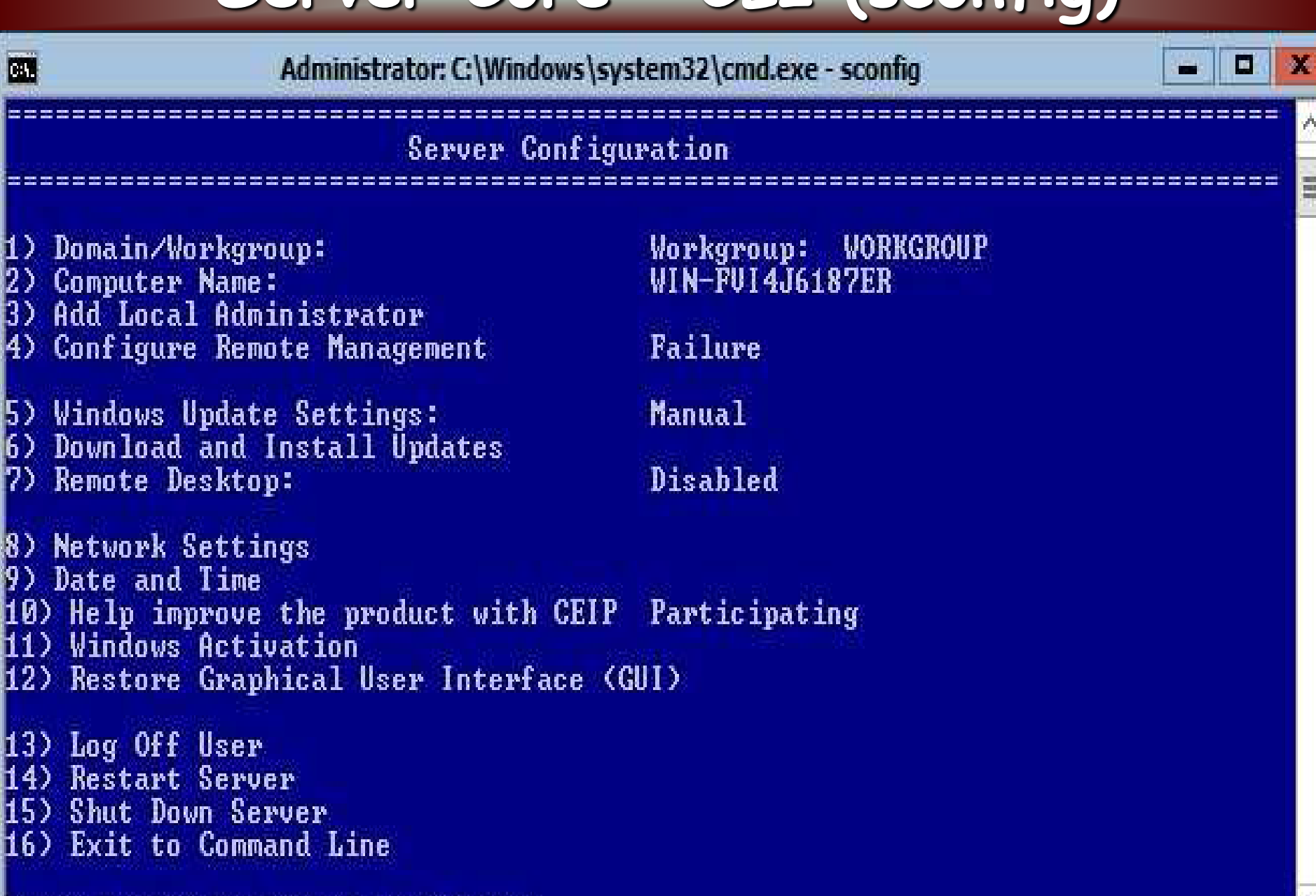

Enter number to select an option:

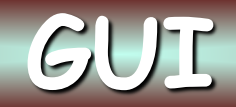

### Start

Administrator

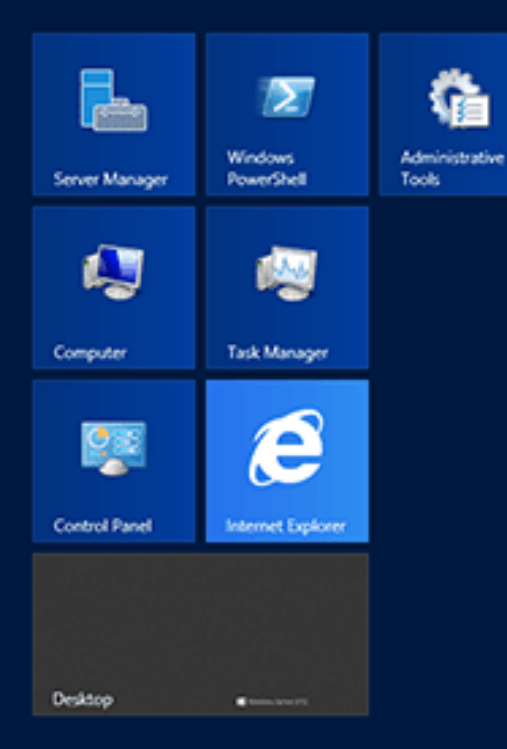

U zavisnosti od toga da li instaliramo novu infrastrukturu, nadograđujemo ili konsolidujemo postojeću infrastrukturu, ili pak implementiramo novi model infrastrukture kao što je računarstvo u oblaku (*cloud computing*), procesi menjanja servera se mogu kategorizovati na sledećih **šest** mogućih organizacionih scenarija:

- 1. Početna instalacija
- 2. Nadogradnja šume (*forest*)
- 3. Mešovito okruženje
- 4. Konsolidovanje servera
- 5. Privatni oblak (*private cloud*)
- 6. Javni oblak (*public cloud*)

 $\triangleright$  Treba imati u vidu da su mogući i drugi scenariji promene – npr. kombinovanje dva ili više scenarija kako bismo stvorili hibridni scenario.

- **Isključite UPS uređaje** ako imamo neprekidno napajanje (UPS) koje je povezano na naš računar na kome želimo da instaliramo operativni system pre pokretanja instalacije potrebno je da isključimo serijski kabl koji povezuje ova dva uređaja.
- **Rezervna kopija podataka** Ako se radi nadogradnja, preporuka je da se uradi rezervna kopija prethodne verzije softvera koja sadrži sve podatke i informacije o konfiguraciji koja je neophodna za rad
- **Onemogućiti antivirusni softver -** Softver za zaštitu od virusa može da ometa instalaciju - da uspori instalaciju skeniranjem svakog fajla.
- **Obezbediti odgovarajuće drajvere** ako je vaš proizvođač hardvera isporučio poseban drajver, sačuvajte ga na poseban direktorijum ili fleš disku kome možete da pristupite u procesu instalacije.
- **Proverite Windows zaštitni zid** u toku instalacije biće potrebno da se dozvoli nekim Server aplikacijama konekcije koje moraju da prođu kroz zaštitini zid. Zato treba proveriti koje su to aplikacije i utvrdi koji su neophodni portovi i protokoli da bi ona radila korektno.

- **Instalacija sa sistemskih disketa -** stara varijanta koja je omogućavala da instalaciju možemo pokrenuti sa flopi diskete.
- **Instalacija sa kompakt diska/USB** ako je naš računar podešen tako da se butuje sa optičkog uređaja/USB, onda Windows Server instalacioni program možemo direktno podići sa tog medijuma.
- **Instalacija sa kompakt diska iz operativnog sistema -** ukoliko nam postojeći OS na našem računaru to omogućava, instalaciju možemo pokrenuti i sa optičkog medijuma nakon podizanja prethodnog OS.
- **Instalacija sa mreže -** možemo primeniti ako su Windows Server instalacioni fajlovi smešteni na nekom deljenom mrežnom resursu.
- **Remote instalacija -** omogućava instaliranje OS-a na udaljenim računarima, bez potrebe da fizički budu pored mašine kako bi pokrenuli instalaciju - *Remote Installation Services* (RIS).
- **Slika sistema** većina organizacija instalaciju servera uglavnom radi iz unapred pripremljene slike sistema. Na taj način, administratori mogu da instaliraju operativne sisteme uz minimalno konfigurisanje.

## **2.6 Licenciranje pristupa resursima servera**

- Pristup serveru se omogućava licencama, takozvanim **CAL**-ovima (*Client Access License*), koji u suštini predstavljaju dokument kojim se dokazuje legalno pravo pristupa serveru.
- •**Per-User:** odnosi se na tačno određenog korisnika. Korisnik može da pristupi serveru sa bilo kog uređaja: desktop klijent, PDA, mobilni uređaj
- •**Per-Device:** omogućava pristup serveru neograničenom broju korisnika sa onog uređaja kojem je dodeljena (User+Device zamena za Per-Seat).
- •**Per-Server:** "stari" model licenciranja koji omogućava pristupanje, u istom trenutku, samo onoliko računara/korisnika koliko je licencirano
- •**External Connector:** namenjen je za pristup spoljnih korisnika serveru. Kupljenom licencom neograničen broj odgovarajućih spoljnih korisnika može da pristupi jednoj kopiji servera. Ne podržava korišćenje hostinga.
- •**Per-Processor:** Serveru može pristupati neograničen broj radnih stanica ali se mora kupiti onoliki broj procesorskih licenci koliko ima procesora u serverskom računaru. CAL-ovi nisu neophodni u ovoj implementaciji. *Opšta je preporuka da se treba opredeliti za CAL-ove "po korisniku"*

## **2.6 Načini za dobijanje licenci**

- **Retail:** Ove licence se kupuju *online* ili preko fizičke maloprodaje. Ovaj tip licenciranja se tipično koristi u malim organizacijama koje moraju da kupe ograničeni broj licenci.
- $\triangleright$  **OEM:** Ove licence se kupuju zajedno sa novim hardverom. Cena ovih licenci je tipično manja od maloprodajne, ali se ne mogu premeštati sa jednog računara na drugi.
- **Volume Licence:** Cena ovih licenci je tipično manja od cene u maloprodaji, ali je veća od OEM licenciranja. Neke *Volume Licensing* opcije dobijaju se na osnovu pretplate, a ne običnom kupovinom. Kupovinom ovih licenci dostupno je i osiguranje na softver. Ključna prednost volume licenciranja je pojednostavljenje procesa licenciranja.

*Nezavisno od toga na koji način smo dobili naše serverske licence, imaćemo pravo da koristimo raniju verziju Windows-a.*

*Ovo se naziva Downgrade (pravo unazad) pravo.* 

## **2.6 Aktivacija kupljenog softvera**

- *Microsoft* koristi aktivaciju da bi sprečio kopiranje softvera.
- Ovo je odvojeni proces od registracije proizvoda.
- Aktivacija udružuje specifični set hardvera i *Product Key -* osigurava da isti *Product Key* ne bude ponovno iskorišćen na drugom računaru.
- **Neaktivirani sistemi:** U slučaju da ne aktiviramo novi server, nakon vremenskog perioda od 60 dana, sistem će izgubiti licencu. Pozadina desktopa će se promeniti u crnu i dobijaćete učestala obaveštenja da morate da aktivirate vaš server.
- **Key Management Service:** U velikim organizacijama u kojima se koristi **Volume** licenciranje, često postoji želja da se sve aktivacione aktivnosti drže unutar organizacije, a ne da se svaki sistem aktivira direktno na *Microsoft* serverima. U takvim slučajevima administrator može da implementira *Key Management Service -* **KMS**.
- **Više aktivacionih ključeva:** Kada se koristi **Volume** licenciranje, organizaciji će možda biti dodeljeno više aktivacionih ključeva (MAK) MAK može da se koristi za više aktivacija. Kada se MAK koristi, aktivacija se može odraditi preko Interneta, telefona ili **KMS** servera

## **2.7 Windows Server 2012 Roles**

ROLE predstavljaju komponente servera koje se posebno dodaju da bi se serveru dodelila posebna uloga u upravljanju mreže (*rola*)

### **Funkcije:**

- **Active Directory Domain Service (AD DS)**
- Network Policy and Access Services
- Certificate Server
- **DHCP and DNS Server**
- Fax Server
- **File and Storage Services**
- Hyper-V<sup>®</sup>
- Registration Authority
- Print and Document Services
- Remote Access Supports
- Remote Desktop Services
- Volume Activation Services
- Web Server (IIS)
- Windows DS
- Windows Server Update Services (WSUS)

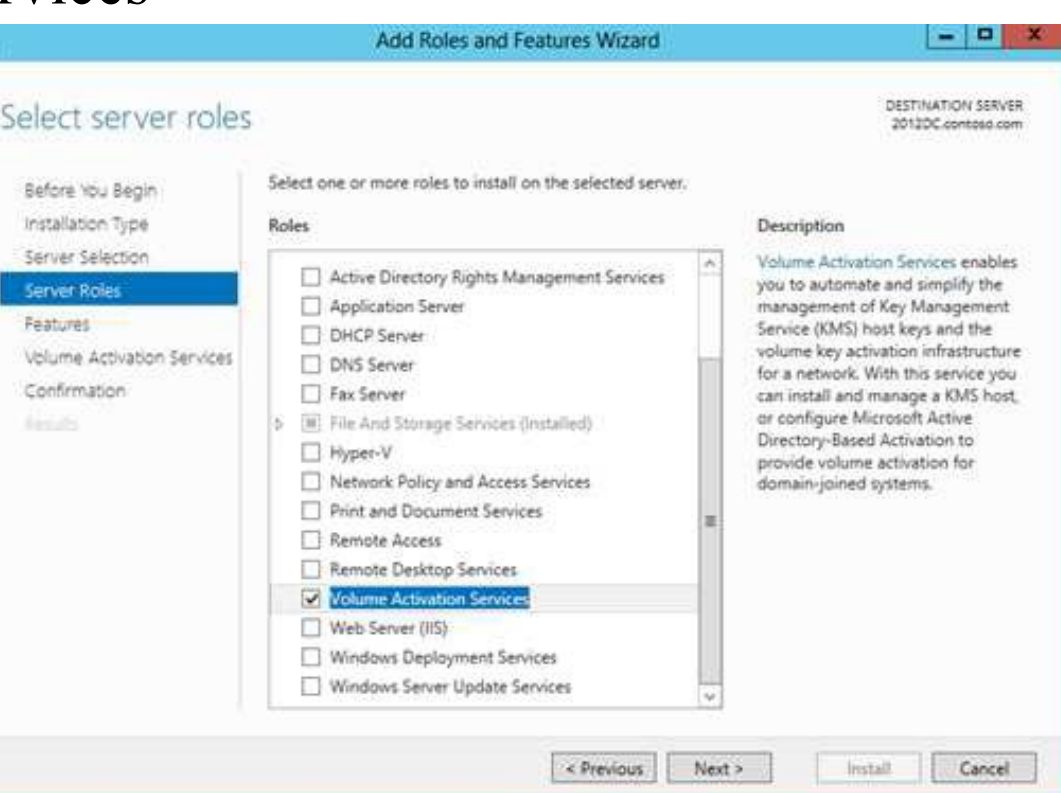

## **2.7 Windows Server 2012 Features**

- Karakteristike (*Features*) predstavljaju komponente Servera koje imaju ulogu podrške Serveru (*Backup* ili *Failover clustering*) i obično one ne pružaju usluge direktno klijentima već samo omogućuju neku funkciju.
- NET Framework 4.5 Features
- •IP Address Management (IPAM)
- •Line Printer Remote (LPR)
- •Windows BranchCache®
- •Client for NFS
- •Data Center Bridging
- •Enhanced Storage
- •Failover Clustering
- •Group Policy Management
- •Ink and Handwriting Services
- •Internet Printing Client Supports
- •Internet SCSI (iSCSI) Target Storage Provider
- •Internet Storage name Service (iSNS) Server service
- •Background Intelligent Transfer Service (BITS)
- •Windows BitLocker® Drive Encryption

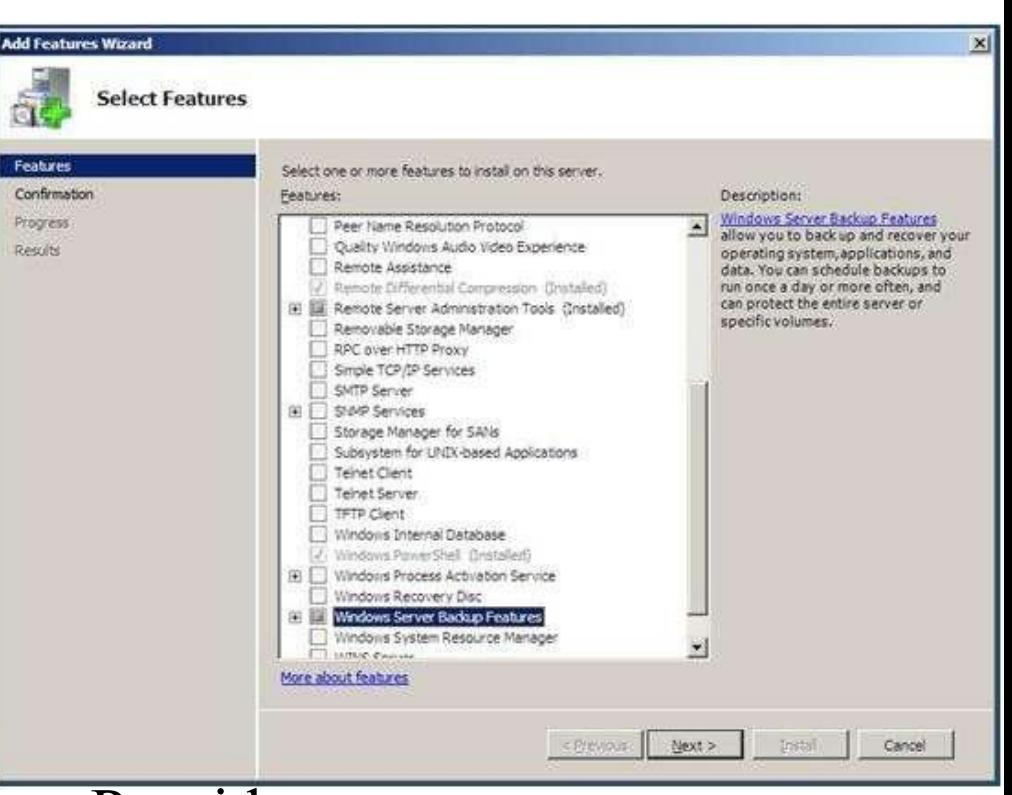

### *Prva faza* obuhvata podešavanja u BIOS-u.

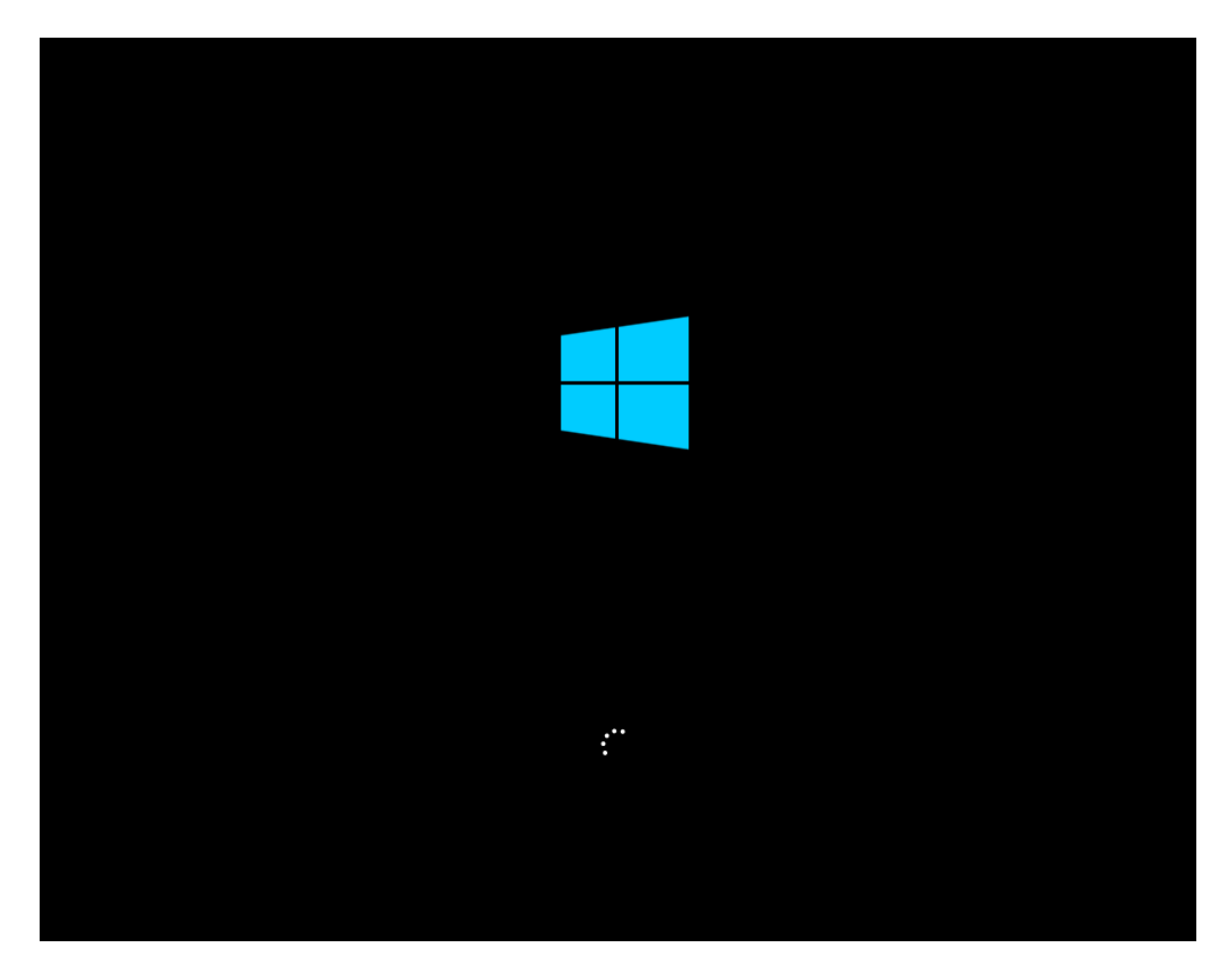

*Druga faza* obuhvata pripremanje i kopiranje fajlova

### *Treća faza* traje najduže – instaliranje samog OS na disk.

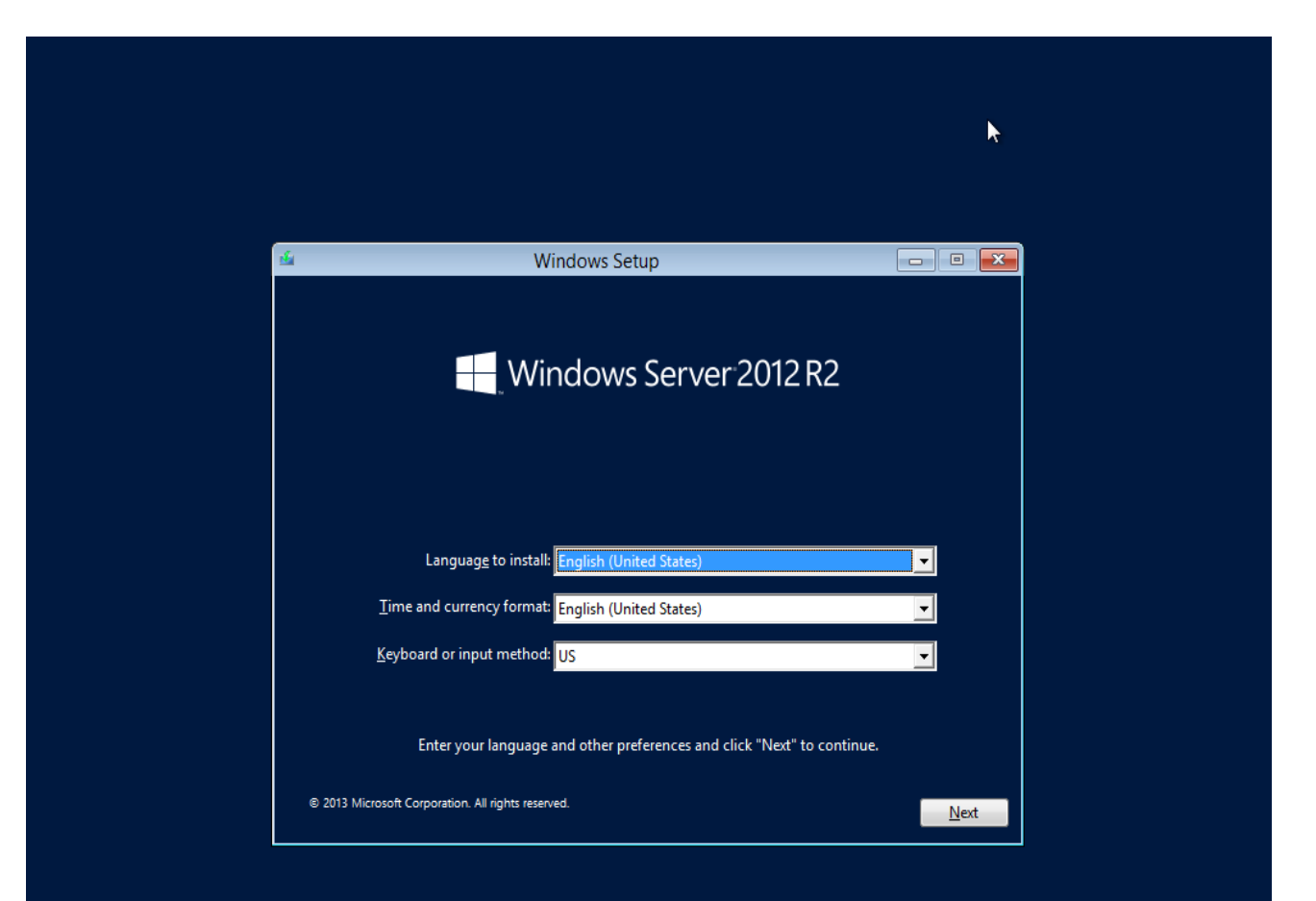

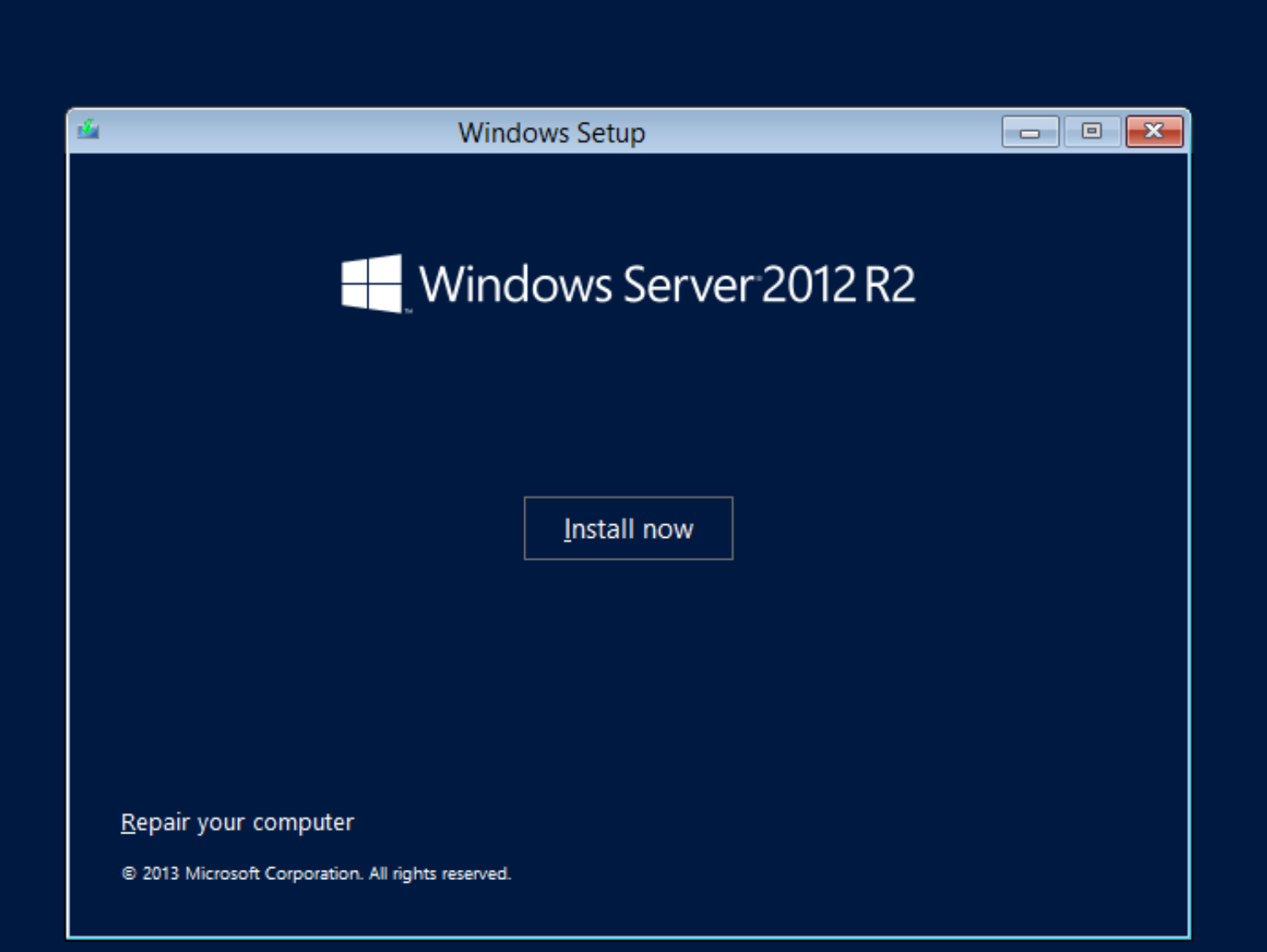

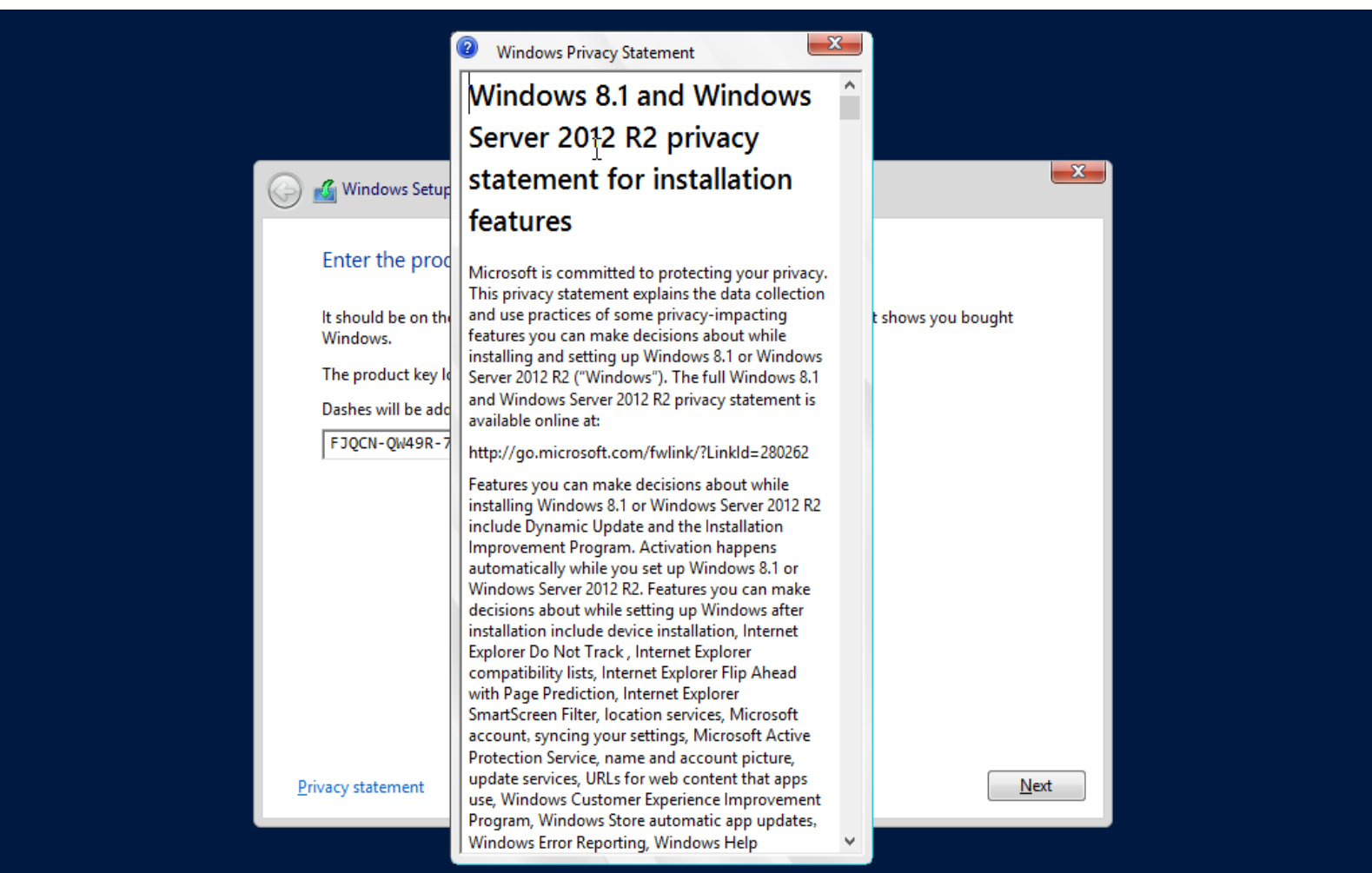

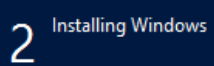

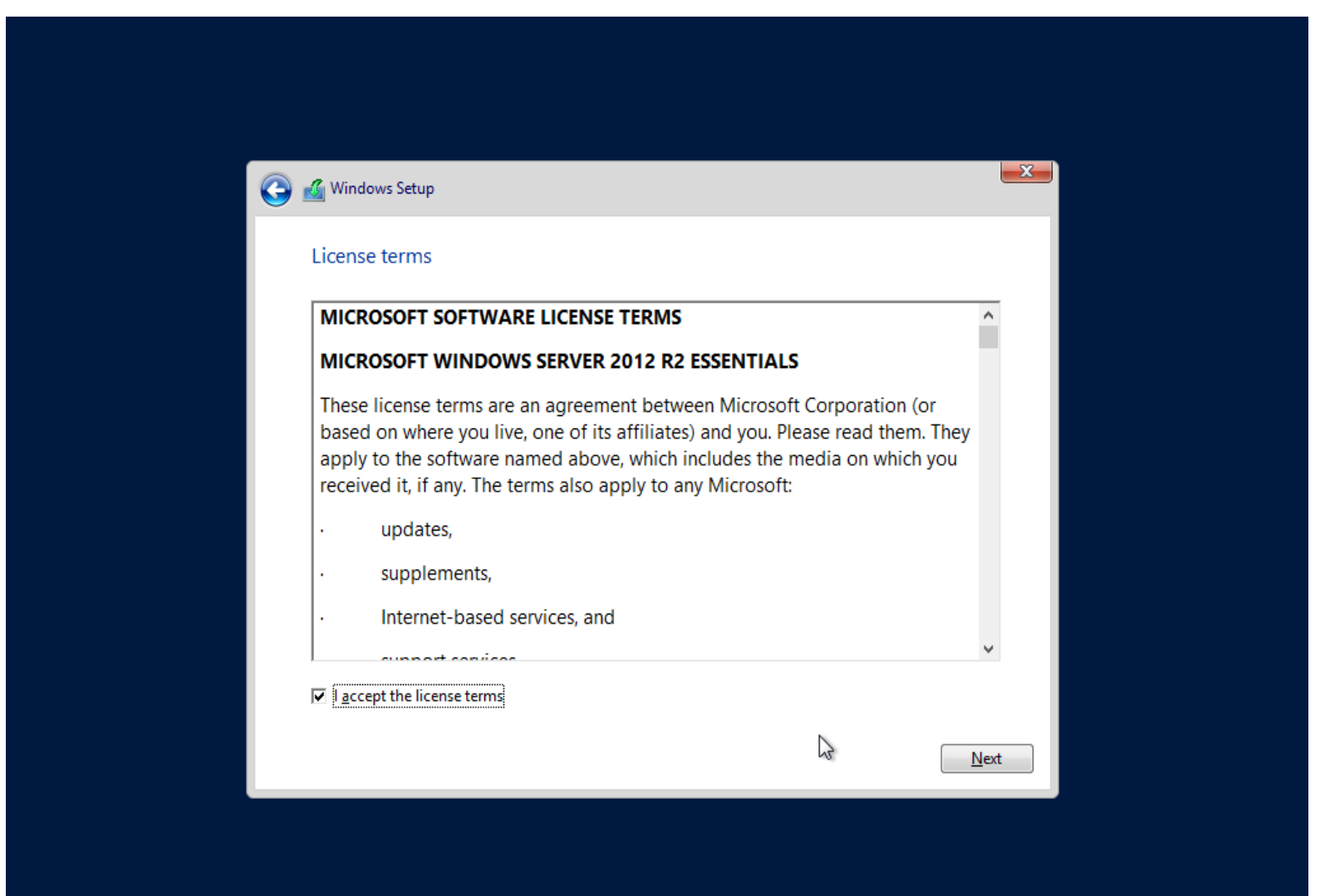

 $\mathbf{x}$ 

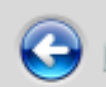

**G** Windows Setup

#### Where do you want to install Windows?

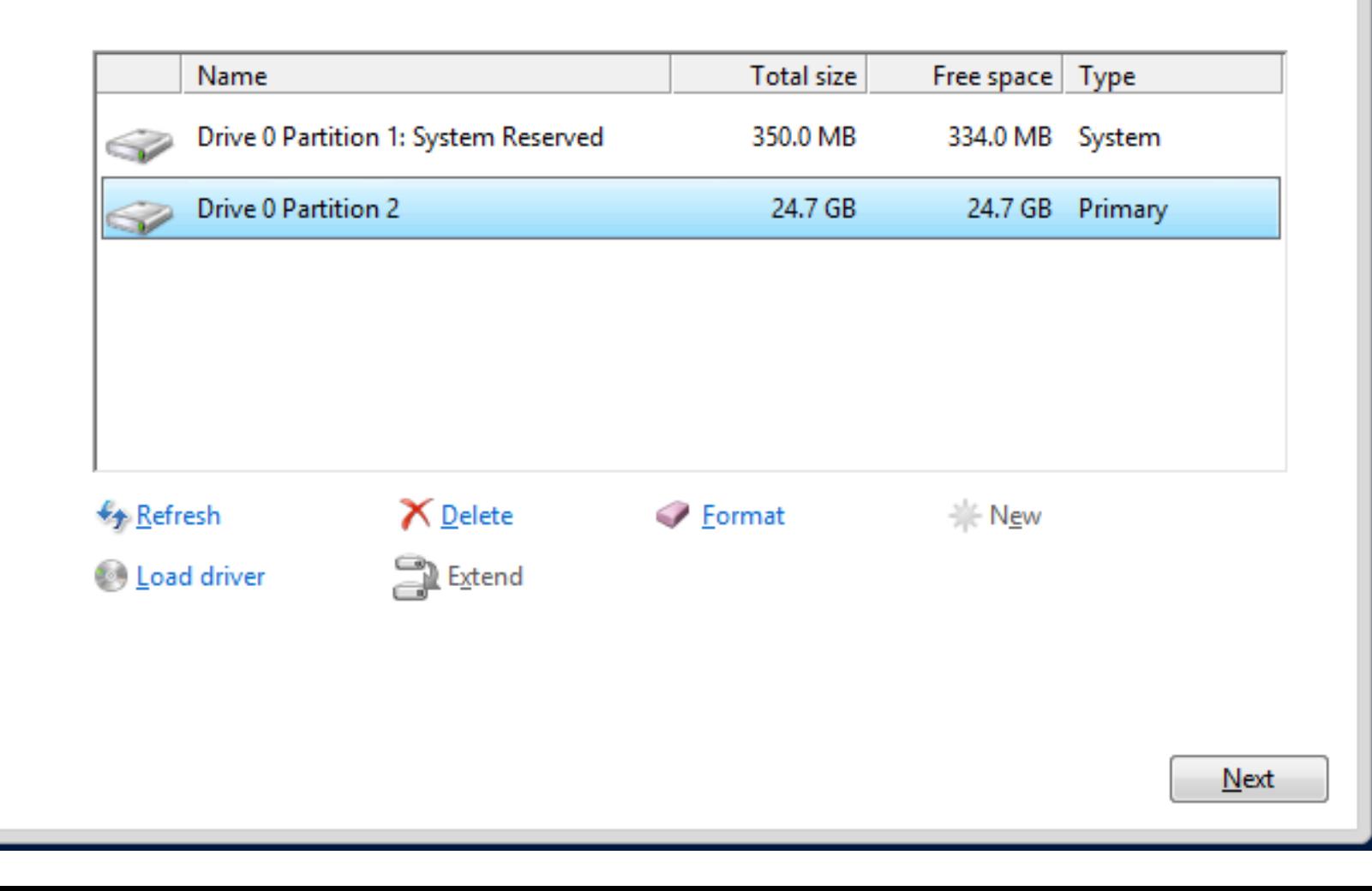

 $\mathbf{x}$ 

#### **Mindows Setup**

#### **Installing Windows**

Your computer will restart several times. This might take a while.

#### Copying Windows files

Getting files ready for installation (0%) Installing features Installing updates Finishing up

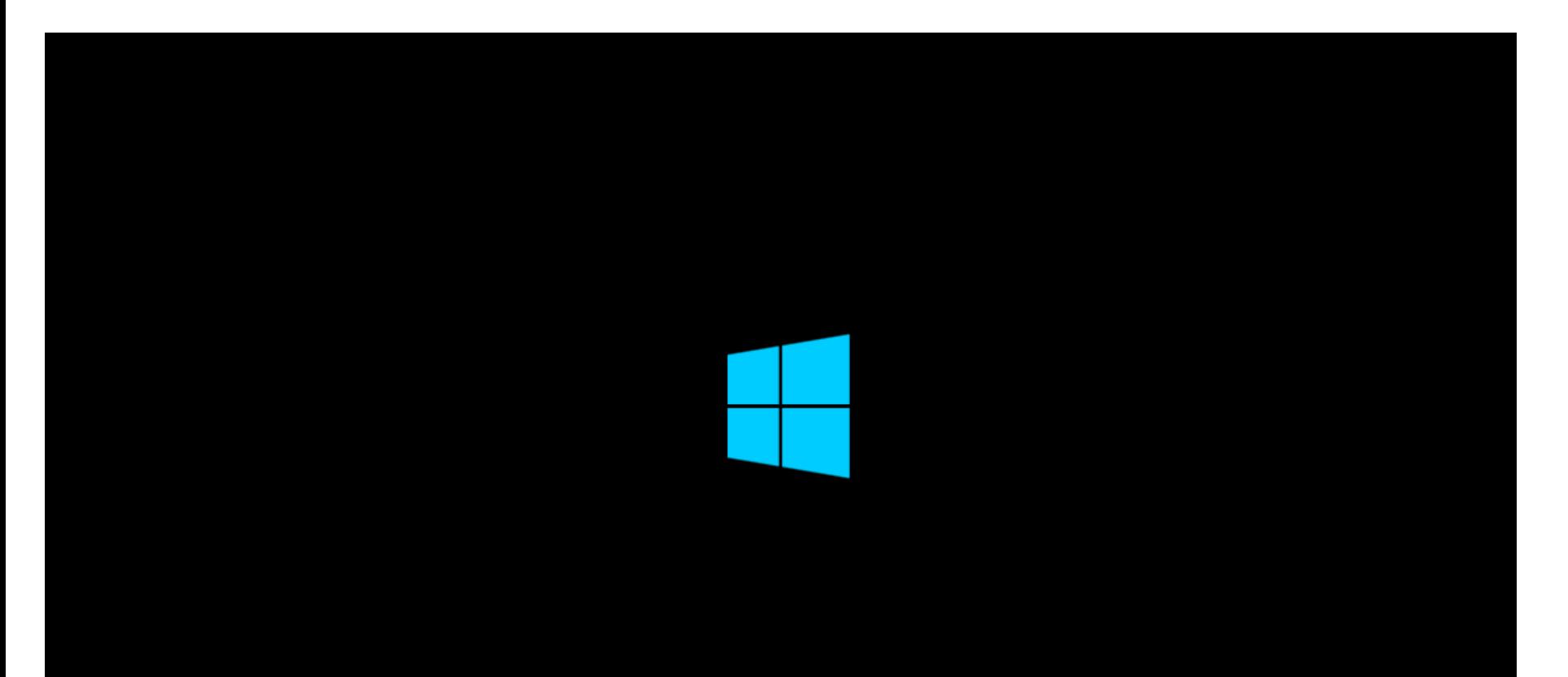

yn.

Getting devices ready 94%

## Settings

Type a password for the built-in administrator account that you can use to sign in to this computer.

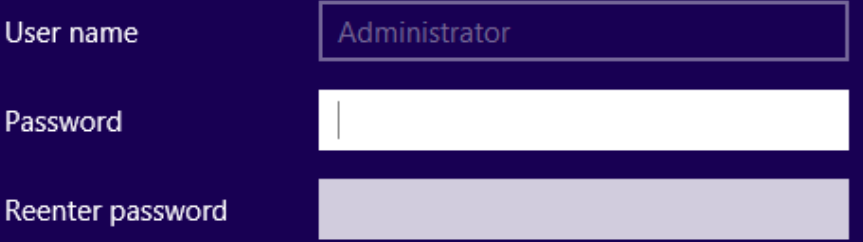

### *Četvrta faza* – fino podešavanje OS

K

Press Ctrl+Alt+Delete to sign in.

 $8:04$ Sunday, May 25 ु

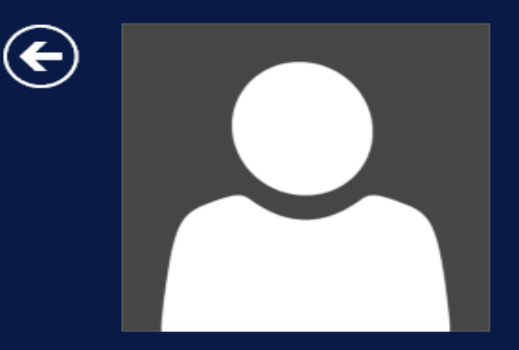

#### Administrator

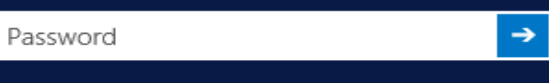

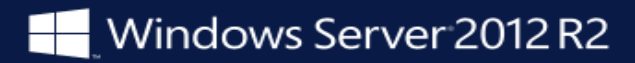

 $\blacktriangleright$ 

### *Peta faza* – podešavanje rola i karakteristika

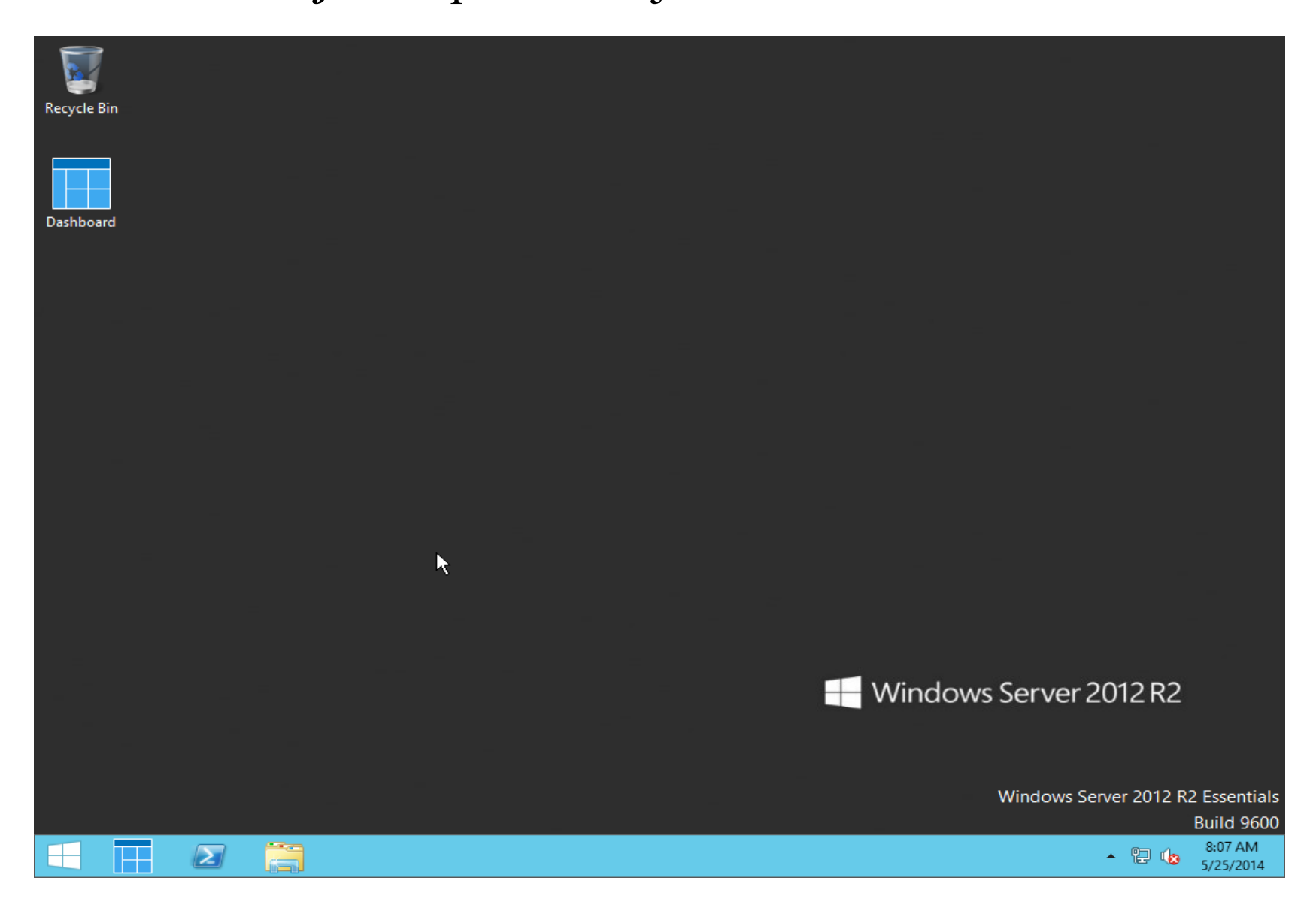

# **Hvala na pažnji !!!**

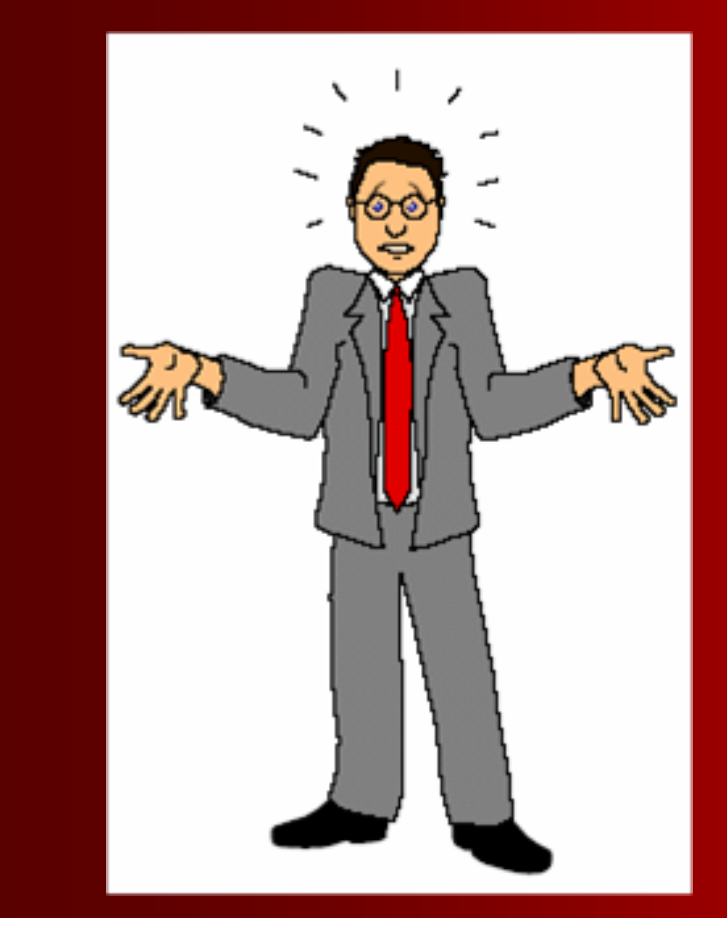

# **Pitanja**

 **? ? ?**